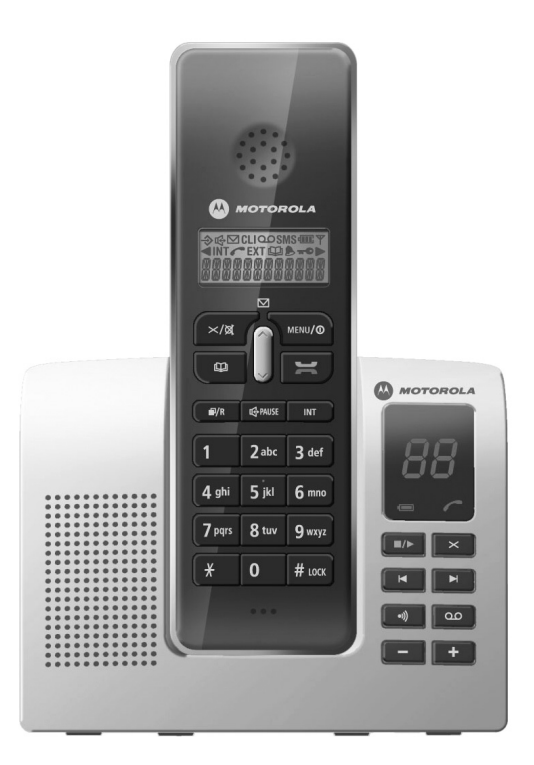

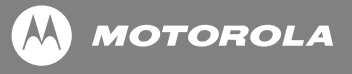

## **Motorola D210 series**

**Telefone Sem Fios Digital**

# *Bem-vindo…*

### *Telefone Sem Fios Digital com Atendedor de Chamadas*

- Atendedor de chamadas digital com capacidade de gravação máxima de 10 minutos (até 59 mensagens)
- ID de autor de chamada para saber quem está a ligar antes de atender o telefone
- Registo de chamadas com capacidade para 40 números
- Lista telefónica com capacidade para 50 nomes e números

### *Conteúdo da embalagem*

- Telefone
- Base
- 2 baterias recarregáveis NiMH (1,2V 550mAh)
- Fonte de alimentação
- Cabo da linha telefónica

Em pacotes de telefones múltiplos, encontrará uma ou várias bases de carregamento, telefones adicionais, unidades de fonte de alimentação adicionais e baterias recarregáveis adicionais.

- Remarcação dos últimos 10 números
- 5 melodias de toque da base e 10 melodias de toque do telefone à escolha

Neste manual encontrará todas as informações necessárias para o ajudar a explorar ao máximo as funções do seu telefone.

#### **IMPORTANTE**

Este equipamento não é concebido para efectuar chamadas de emergência em caso de falha de energia. Devem ser tomadas medidas alternativas para aceder a serviços de emergência.

#### **1. Configurar 3**

Encontrar uma localização 3 Ligar o telefone 3 Preparar os telefones 3 Aviso de bateria fraca 3 Definir a data e a hora do atendedor de chamadas 4 Definir a data e a hora 4 Ligar o cabo da linha telefónica 4

- **2. Telefone 5** Controlos e Funções 5
- **3. Base 6**
- **4. Atendedor de Chamadas 7**
- **5. Visor do telefone 7**
- **6. Guia Rápido 8**
- **7. Utilizar o telefone 9** Efectuar uma chamada 9 Ajustar o volume do auscultador/receptor durante uma chamada 9 Marcação preparatória (pré-marcação) 9 Alcance do telefone 9 Temporizador de chamadas 10 Modo mãos livres 10 Receber uma chamada 10 Receber chamadas internas 10 Remarcação 10 Silenciar 11 Encontrar telefones/chamar telefones por pager 11 Bloqueio do teclado 12

#### **8. Utilizar a lista telefónica 12**

Armazenar um nome/número na lista telefónica 12 Ver e marcar uma entrada da lista telefónica 13 Editar um nome/número da lista telefónica 13 Apagar um nome/número da lista telefónica 13 Estado da lista telefónica 13

#### **9. Atendedor de chamadas 14**

- Seleccionar e gravar a sua mensagem de atendimento 14 Atraso do toque 15 Modo de Poupança de Custos (definição económica) 15 Gravar um memorando 15 Reproduzir directamente um memorando 15 Ouvir mensagens 15 Tempo de gravação disponível 16 Apagar todas as mensagens e memorandos antigos 16 Alerta TAM 16 Selecção de chamadas 17 Modo de Atendimento 17 Utilização remota 17 Tabela de utilização remota 18 **10. Definições do menu do telefone e da base 18**
- Auscultador do telefone 18 Altifalante do telefone 18 Volume de toque do telefone 19 Tipo de toque do telefone 19 Atendimento automático 19

Português **1Português**

 $\mathbf{1}$ 

Rótulo do Telefone 20 Volume de toque da base 20 Tipo de toque da base 20 Barramento de chamadas 20 **11. Menu de Definições 21**

Alarme 19

Sons 21 Flash 21 Alterar o tempo do flash 21 Modo de marcação 21 Registar um novo telefone 22 Anular o registo de um telefone 22 Código PIN da base 22 Seleccionar uma base 23 Repor o telefone 23

### **12. Predefinições 23**

**13. Serviços de rede 24** ID de autor de chamada 24 Registo de chamadas 24 Ver o registo de chamadas 24 Marcar um número do registo de chamadas 24 Copiar um número do registo de chamadas para a lista telefónica 25 Apagar entradas do registo de chamadas 25 Ver detalhes do registo de chamadas 25 Mensagem em Espera 26

#### **14. Utilizar telefones adicionais 26**

Registar o telefone noutra base 26 Ligar para outro telefone (chamada interna) 26 Transferir uma chamada 26 Chamada em conferência 27

#### **15. Soluções simples 27** Telefone/Base 27

ID de autor de chamada 28 **16. Informações gerais 28**

Informações de segurança 28 Baterias substituíveis 29 Limpeza 29 Ambiente 29 Instruções de eliminação do produto 30 Informações da Garantia 30 Informações Técnicas 31 R&TTE 31 Declaração de Conformidade 31 Ligar a uma central telefónica 31 Inserir uma pausa 31 Remarcação 31

## *1. Configurar*

Execute estes passos simples para preparar o telefone para utilização.

### **Encontrar uma localização**

Certifique-se de que o telefone:

- Se encontra a 1,8 metros de uma tomada eléctrica e de uma tomada telefónica, de forma a que os cabos as consigam alcançar.
- Se encontra a pelo menos 1 metro de distância de outros aparelhos eléctricos, a fim de evitar interferências.
- Não se encontra num local húmido, por ex., numa casa de banho.

### **Ligar o telefone**

Ligue a fonte de alimentação da base à ranhura localizada na parte posterior da base. Ligue a outra extremidade à tomada eléctrica.

#### *AVISO*

Utilize apenas a fonte de alimentação fornecida com o telefone. Utilize apenas a fonte de alimentação TEN PAO G060040D25, 6V CC (marca central mais) 400mA 2.4VA

A utilização de outra fonte de alimentação poderá causar danos graves no telefone e invalidar a garantia.

Ligue o cabo da linha telefónica quando o telefone estiver completamente carregado. Desta forma, não correrá o risco de atender uma chamada no telefone antes de as baterias estarem carregadas. Atender o telefone antes de as baterias estarem completamente carregadas pode impedi-las de alcançar a sua capacidade máxima.

### **Preparar os telefones**

Instalar e carregar as baterias do telefone

**1.** No telefone:

Retire a tampa do compartimento da bateria.

Prima o recorte em semicírculo e retire a tampa.

Ligue as baterias fornecidas com a polaridade correcta. Coloque novamente a tampa da bateria até encaixar na posição correcta.

**2.** Para carregar a bateria, coloque o telefone na base. A luz de carga na base acende-se. Quando o telefone estiver completamente carregado, todas as barras do símbolo da bateria ficam preenchidas. Se a luz de carga não se acender, reposicione o telefone na base, certificando-se de que os pontos de carregamento estão em contacto.

É necessário carregar cada telefone durante 16-20 horas antes de utilizar.

#### *AVISO*

Nunca devem ser utilizadas baterias não recarregáveis. Utilize apenas as baterias fornecidas, caso contrário, a garantia será invalidada e o telefone poderá sofrer danos.

### **Aviso de bateria fraca**

Se o símbolo de bateria descarregada for apresentado no telefone ou se ouvir o som de aviso de bateria fraca durante uma chamada, é necessário recarregar o telefone.

#### *NOTA*

Se desactivar o som de "BATTERY LOW", o som de aviso de bateria fraca não será emitido.

Recomenda-se que coloque novamente o telefone na base entre utilizações para garantir que este se encontra sempre completamente carregado.

#### **Desempenho da Bateria**

O telefone pode aquecer durante o carregamento, mas tratase de um fenómeno normal.

O telefone permite 10 horas de conversação e 170 horas em espera quando se encontra completamente carregado.

As novas baterias NiMH só alcançam a respectiva capacidade máxima depois de completamente carregadas.

Com o tempo, à medida que as baterias se desgastam, a capacidade de carga diminui, reduzindo, consequentemente, o tempo de conversação/espera do telefone.

Por fim, as baterias terão de ser substituídas.

#### <span id="page-5-0"></span>**Definir a data e a hora do atendedor de chamadas**

O atendedor de chamadas está predefinido como "Atendimento Ligado" e está preparado para atender chamadas e receber mensagens. Para saber exactamente quando foi recebida cada chamada, deve definir a data e a hora correctas.

### **Definir a data e a hora**

O telefone utiliza um relógio com formato de 12 ou 24 horas. No modo de espera:

- **1.** Prima  $\sqrt{\frac{mm}{2}}$ .
- **2.** Prima  $\bigcap \overline{ou} \bigcup \overline{para}$  seleccionar "HS SETTINGS" e prima  $\overline{u}$   $\overline{u}$ .
- **3.** Prima  $\bigcap \overline{ou} \bigcup \overline{para}$  seleccionar "DATE & TIME" e prima  $\overline{\bigcup_{m \in \mathbb{N}/\mathbb{Q}}}$ .
- **4.** Prima ou para seleccionar "DATE FORMAT" e prima \\mervo \\mervo.
- **5.** Prima  $\bigcirc$  ou  $\bigcirc$  para seleccionar "MM-DD" ou "DD-MM" e prima .
- **6.** Prima  $\bigcap$  ou  $\bigcup$  até "TIME FORMAT" ser apresentado e prima  $\overline{\text{www/e}}$
- **7.** Prima  $\bigcap \overline{\text{ou}} \bigcup \overline{\text{para selectionar}}}$  "24 HOUR" ou "12 HOUR" e  $prime \sqrt{MENU/O}$
- **8.** Prima ou até "SET TIME" ser apresentado e prima .
- **9.** Introduza a Hora e os Minutos utilizando o teclado e prima  $\sqrt{MENU/\Phi}$
- **10.** Prima  $\bigcap \overline{\text{ou}} \bigcup \text{ate } \overline{\text{}}$ **DAY OF WEEK**" ser apresentado e prima  $\sqrt{MENU/O}$
- **11.** Prima  $\bigcap \overline{\text{ou}} \bigcup \overline{\text{para selectionar o dia da semana e prima}}$ ៶៳៲៷៲៸៳៝ .

Para obter mais informações sobre como utilizar o atendedor de chamadas, consulte a página [14](#page-15-0).

### **Ligar o cabo da linha telefónica**

Ligue o cabo da linha telefónica à ranhura TEL LINE localizada na parte posterior da base. Ligue o adaptador do cabo da linha telefónica à outra extremidade e ligue-o à tomada telefónica.

Utilize apenas o cabo da linha telefónica fornecido, caso contrário, o telefone poderá não funcionar correctamente.

A configuração está agora concluída. Pode efectuar e receber chamadas no telefone.

## *2. Telefone*

### **Controlos e Funções**

Telefone

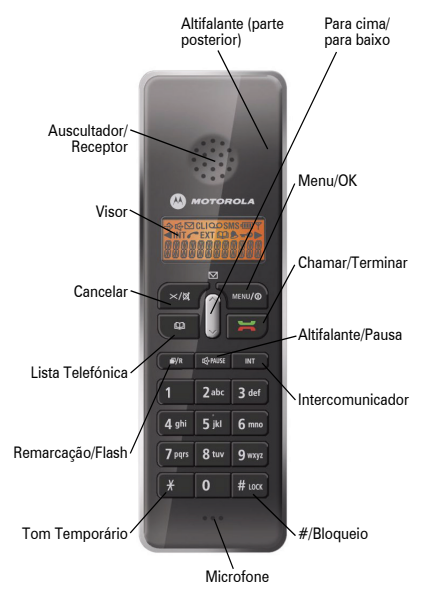

#### Cancelar

- Utilize para apagar algarismos ou letras incorrectas durante a introdução de texto e números.
- Mantenha premido para apagar uma cadeia completa durante a introdução de texto e números.
- Prima para voltar ao menu anterior durante operações de menus.
- Mantenha premido para voltar ao modo de espera durante operações de menus.
- Mantenha premido para desligar a suspensão (snooze).
- Prima para silenciar a conversação.

Chamar/Terminar

- Prima para efectuar e receber chamadas.
- Prima para terminar chamadas.

Para cima

- Prima durante uma chamada para aumentar o volume do auscultador e do altifalante.
- Utilize para se deslocar em opções de listas e menus.
- Prima para aumentar o volume de toque do telefone quando o telefone toca.
- Prima para visualizar o registo de CID (Caller ID ID de autor de chamada).

Para baixo

- Prima durante uma chamada para diminuir o volume do auscultador e do altifalante.
- Utilize para se deslocar em opções de listas e menus.
- Prima para diminuir o volume de toque do telefone quando o telefone toca.

Lista Telefónica

- Utilize para aceder à lista telefónica.
- Prima para sair da introdução de texto e números durante operações de menus.

**6 Português Português**  Remarcação/Flash

- Utilize para aceder à lista de remarcação e a opções de menus a partir do modo de espera.
- Prima para o funcionamento do flash no modo de conversação.
- Mantenha premido para aceder à lista de remarcação a partir do modo de conversação.

#### Menu/OK

- Prima para aceder aos menus a partir do modo de espera.
- Prima para confirmar uma definição.
- Mantenha premido para ligar/desligar o telefone.
- Utilize com # para activar ou desactivar o bloqueio do teclado do telefone.

#### Intercomunicador

• Utilize ao efectuar chamadas internas, chamadas em conferência ou para transferir chamadas (se tiver mais de um telefone registado na base).

#### #/Bloqueio

- Utilize com a tecla Menu/OK para activar ou desactivar o bloqueio do teclado do telefone.
- \* (Tom Temporário)
- Quando o modo de marcação é por impulso, mantenha premido para alterar as marcações seguintes para o tom (Marcação mista).

#### Altifalante/Pausa

- Utilizado para entrar no modo mão livres.
- Mantenha premido para colocar uma função em pausa.

## *3. Base*

հ

Encontrar telefone

• Prima para fazer o telefone tocar.

#### Base

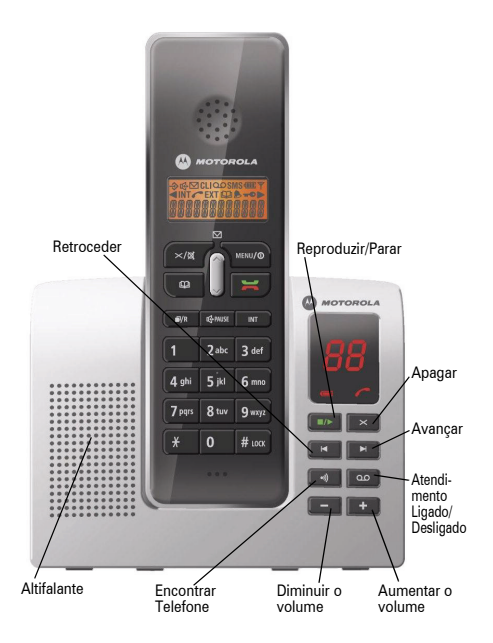

## *4. Atendedor de Chamadas*

Retroceder

- Prima para reproduzir novamente mensagens. Atendimento Ligado/Desligado
- Prima para ligar e desligar o atendedor de chamadas. Diminuir o volume
- Prima para diminuir o volume do altifalante. Encontrar Telefone
- Prima para localizar um telefone perdido.
- Mantenha premido para registar telefones. Reproduzir/Parar
- Prima para reproduzir mensagens.
- Prima para parar a reprodução. Avançar
- Prima para reproduzir a mensagem seguinte. Apagar
- Apagar uma mensagem.

Aumentar o Volume

- Prima para aumentar o volume do altifalante. Diminuir o Volume
- Prima para diminuir o volume do altifalante.

## *5. Visor do telefone*

A figura seguinte mostra a disposição dos ícones no visor do telefone.

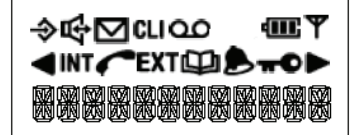

#### Símbolo Explicação

#### Menu

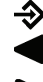

- Indica mais caracteres para apresentar à esquerda
- Indica mais caracteres para apresentar à direita
- Indica que a lista de novos CID e outros CID está cheia (intermitente)
- CLI œ
- Apresentado ao visualizar a lista telefónica ou no menu de lista telefónica. Intermitente quando a lista telefónica está cheia.

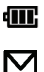

**EXT INT**  Apresentado sempre que o telefone está ligado, mostra o estado da bateria.

- Intermitente se tiver subscrito um serviço de mensagem em espera e tiver uma mensagem nova em espera.
- Permanece aceso quando a linha está a ser utilizada.
- Chamada externa em curso
- Chamada interna em curso
	- Indica que o alarme foi definido.

Símbolo Explicação

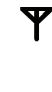

 $\mathbf{H}$ 吺 **OO** 

Apresentado sempre que o telefone está ligado. Se ficar intermitente e ouvir um som de aviso durante uma chamada se o telefone ficar fora do alcance, tem de se aproximar da base para obter uma melhor recepção.

Apresentado quando o teclado está bloqueado. Conversação por altifalante

Apresentado quando existir uma mensagem nova. Intermitente se o atendedor de chamadas estiver cheio.

#### **Visor no Modo de Espera**

Depois de carregado, o visor do telefone será idêntico ao mostrado em baixo, com apresentação do nome, do número do telefone e da hora. Este modo é denominado "modo de espera".

Por exemplo:

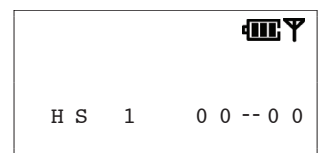

Pode personalizar o telefone com o seu nome (consulte a página [20\)](#page-21-0).

## *6. Guia Rápido*

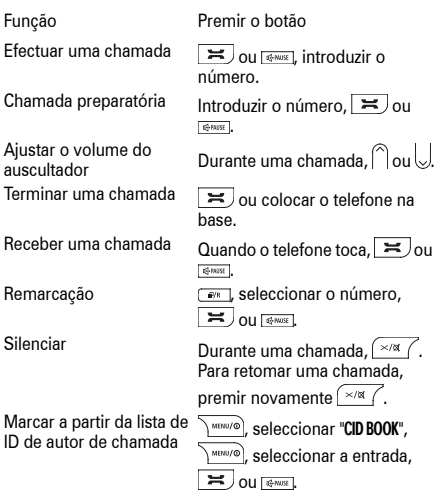

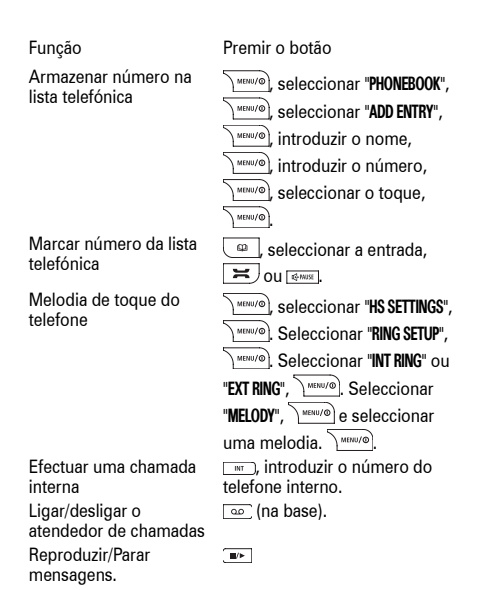

## *7. Utilizar o telefone*

### **Efectuar uma chamada**

Prima  $\blacktriangleright$ . É apresentado o símbolo  $\blacktriangleright$ . Quando ouvir o sinal de marcação, marque o número pretendido. O número é apresentado no visor.

Após breves instantes, o temporizador de chamadas começará a cronometrar a chamada.

### **Ajustar o volume do auscultador/ receptor durante uma chamada**

 $\text{Prima} \cap \text{ou} \cup \text{para aiustar o volume. Existem cinco níveis.}$ 

## **Marcação preparatória (pré-marcação)**

**1.** No modo de espera, introduza o número a marcar.

O número é apresentado.

Pode introduzir números com um máximo de 32 algarismos. Prima  $\sqrt{\frac{m}{\pi}}$  para apagar algarismos incorrectos.

Mantenha  $\sqrt{\frac{m}{\pi}}$  premido para apagar todos os algarismos.

**2.** Prima  $\equiv$  ou  $\frac{1}{\sqrt{2}}$  ou **para marcar** o número apresentado.

### **Alcance do telefone**

O alcance máximo do telefone é de 300 metros no exterior e 50 metros no interior (em condições ideais).

Se o telefone estiver demasiado afastado da base, durante o

modo de espera, "SEARCHING" é apresentado e o símbolo  $\mathbf Y$  fica intermitente. Durante uma chamada, será emitido um som de aviso e a chamada será terminada. Terá de se aproximar da base para obter uma recepção melhor e evitar que a ligação seja terminada.

#### **Temporizador de chamadas**

Ao efectuar ou receber uma chamada, pouco depois de a ligação ser estabelecida, o temporizador de chamadas apresentará a duração da chamada em horas, minutos e segundos.

#### **Modo mãos livres**

Pode utilizar o modo mãos livres para falar ao telefone sem ter de o segurar junto ao ouvido. Pode falar para o microfone do telefone e ouvir pelo altifalante.

O modo mãos livres permite também que outras pessoas que se encontrem na sala possam ouvir a chamada.

Durante uma chamada:

- 1. Prima **souto 1.** O símbolo  $\mathbf{R}$  é apresentado durante o modo mãos livres.
- **2.** Prima novamente **para voltar** ao modo de conversação normal.

#### **Terminar uma chamada**

 $Prima \nightharpoonup$ 

Ou

Coloque novamente o telefone na base.

### **Receber uma chamada**

Ao receber uma chamada, o telefone e a base tocam. O ícone **EXT** fica intermitente no visor do telefone.

Se tiver subscrito um serviço de ID de autor de chamada através do seu fornecedor de rede, o número do autor da chamada será apresentado (se disponível). Se guardar o número e o nome na lista telefónica e o número corresponder ao número do ID do autor da chamada, o nome do autor da chamada será apresentado e será emitido um toque privado

(se disponível). Consulte a página [24](#page-25-0) e [28](#page-29-0) para obter mais informações sobre ID de autor de chamada.

**1.** Prima  $\equiv$  ou  $\sqrt{2}$  para atender a chamada.

Ou levante simplesmente o telefone da base (na condição de o atendimento automático estar activado, consulte a página [19](#page-20-0)).

Após breves instantes, o temporizador de chamadas começará a cronometrar a chamada.

#### **Chamada em Espera**

Se subscrever o serviço de Chamada em Espera e o som de chamada em espera for emitido durante uma chamada, prima  $\nabla$ <sup>w</sup> para alternar entre chamadas.

### **Receber chamadas internas**

Se receber uma chamada com origem noutro telefone, o ícone INT e o número do telefone do autor de chamada interno serão apresentados.

### **Remarcação**

O telefone armazena os últimos 10 números marcados numa lista de remarcação. Pode seleccionar e remarcar qualquer número da lista posteriormente. Cada telefone tem a sua própria lista de remarcação.

Os números armazenados na lista de remarcação podem ter um máximo de 32 algarismos.

A partir do modo de espera:

- **1.** No modo de espera, prima *para apresentar* o último número marcado.
- **2.** Prima  $\cap$  ou  $\cup$  para apresentar um dos últimos 10 números marcados.
- **3.** Prima  $\equiv$  para marcar o número apresentado.

A partir do modo de conversação:

#### **1.** Prima  $\equiv$

- **2.** Mantenha *premido para apresentar o último número* marcado.
- **3.** Prima $\bigcap$ ou  $\bigcup$ para apresentar um dos últimos 10 números marcados.
- **4.** Prima  $\sqrt{\frac{m}{n}}$  para marcar o número apresentado.

#### **Armazenar um número de remarcação na lista telefónica**

- **1.** No modo de espera, prima **para apresentar o último** número marcado.
- **2.** Prima $\bigcap \mathsf{ou} \bigcup \mathsf{para}$  apresentar o número de remarcação pretendido.
- **3.** Prima  $\sum_{n=1}^{\text{MENU/O}}$ , seleccione "**ADD TO PB**" e, em seguida, prima  $MENU/O$ .
- **4.** "NAME ?" é apresentado.

Introduza um nome utilizando o teclado e prima  $\sum_{n=1}^{\infty}$ 

Para obter informações sobre a introdução de nomes, consulte a página [12.](#page-13-0)

Pode introduzir um nome com um máximo de 12 caracteres.

Prima  $\sqrt{\frac{m}{n}}$  para apagar uma letra incorrecta.

- **5.** O número é novamente apresentado, prima  $\frac{1}{2}$
- **6.** Seleccione um toque identificativo, se necessário. Prima

ou  $\bigcup$  para seleccionar um toque. Prima \MERU/O].

Será emitido um sinal sonoro para confirmar que a entrada foi armazenada.

#### **Apagar números da lista de remarcação**

- **1.** No modo de espera, prima *para apresentar o último* número marcado.
- **2.** Prima  $\bigcap \mathsf{ou} \bigcup \mathsf{para}$  apresentar um dos últimos 10 números marcados.
- **3.** Quando o número pretendido for apresentado, prima MENU/O .
- **4.** Prima  $\bigcap \mathsf{ou} \bigcup \mathsf{para}$  seleccionar "**DELETE**" para apagar o número seleccionado ou "DELETE ALL" para apagar todos os números da lista. Prima .
- **5.** "CONFIRM ?" é apresentado. Prima \\mu\mu\menon

### **Silenciar**

Durante uma chamada, pode silenciar o microfone do telefone e falar em privado com alguém na mesma sala, sem que o interlocutor ao telefone o ouça.

**1.** Durante uma chamada, prima $\left(\frac{\times}{\mathbb{R}}\right)$ .

"CALL MUTED" é apresentado enquanto o silêncio está activado e o interlocutor telefónico não pode ouvi-lo.

**2.** Para retomar a chamada, prima novamente  $\left(\frac{1}{2}x\right)$ 

### **Encontrar telefones/chamar telefones por pager**

Pode utilizar o botão ve localizado na base para localizar um telefone perdido ou chamar o utilizador por pager (as chamadas de pager não podem ser atendidas no telefone).

Prima  $\sqrt{ }$  na base. Os telefones registados na base tocarão.

Para parar o toque da chamada de pager:

Prima qualquer tecla no telefone ou prima novamente  $\rightarrow$  na base. Se não parar o toque, este pára automaticamente após 60 segundos.

### <span id="page-13-1"></span>**Bloqueio do teclado**

O bloqueio do teclado ajuda a evitar a marcação acidental de números ao transportar o telefone e pode também ser utilizado para impedir as crianças de efectuar chamadas acidentalmente.

Activar o bloqueio do teclado:

Prima  $\sqrt{\frac{M_{\text{BUV}}}{n}}$ e  $\frac{H_{\text{UOK}}}{n}$ . O símbolo  $\sqrt{n}$  é apresentado.

Desactivar o bloqueio do teclado:

Prima  $\sqrt{\frac{m_{\text{B}}}{n_{\text{B}}}}$ e  $\frac{H}{m_{\text{B}}}}$ para desbloquear o teclado e voltar ao modo de espera.

## *8. Utilizar a lista telefónica*

Pode armazenar 50 nomes e números frequentemente utilizados na lista telefónica para simplificar a marcação.

Prima  $\frac{1}{2}$  para sair do menu da lista telefónica e voltar ao modo de espera a qualquer momento.

#### <span id="page-13-0"></span>**Armazenar um nome/número na lista telefónica**

As entradas na lista telefónica são armazenadas por ordem alfabética.

- **1.** Prima  $\sqrt{\text{max}}$ .
- **2.** Prima ou para seleccionar "PHONEBOOK".
- $Prima$   $NewV@$
- **3.** Seleccione "ADD FNTRY". Prima \\
- **4.** "NAME ?" é apresentado. Introduza um nome utilizando o teclado e, em seguida, prima  $\sqrt{\frac{M_{\text{BUV}}}{n}}$

Os nomes armazenados podem ter um máximo de 12 letras.

Prima  $\sqrt{\frac{m}{\pi}}$  para apagar uma letra incorrecta.

#### **Introduzir nomes**

Por exemplo, para introduzir o nome JOHN:

Para J, prima  $5^{\degree}$  uma vez.

Para O, prima 6 mmo três vezes.

Para H, prima  $\boxed{4 \frac{\text{ghi}}{\text{d}}$  duas vezes.

Para N, prima  $6^{m}$  duas vezes.

Para introduzir um espaço, prima 1

**5.** "NUMBER?" é apresentado. Introduza o número. Prima  $\sqrt{\frac{M(EW)}{n}}$ Os números armazenados podem ter um máximo de 20 algarismos.

Prima  $\sqrt{\frac{m}{\pi}}$  para apagar um algarismo incorrecto.

Prima **para** confirmar o número.

**6.** "MELODY 1" é apresentado. Prima  $\bigcap$  ou  $\bigcup$  para seleccionar  $um tipo e prima \sqrt{mv}$ 

A entrada está agora armazenada na lista telefónica.

#### **Introduzir uma pausa num número armazenado**

Pode ser necessário introduzir uma pausa nalguns números internacionais ou de cartões de crédito, ou se estiver ligado a uma central telefónica. Ao armazenar um número, no local em que pretende introduzir a pausa, mantenha premido  $\sqrt{R}$ apresentado um "P" no visor.

#### **Ver e marcar uma entrada da lista telefónica**

- 1. Prima <sup>e</sup> e será apresentada a primeira entrada alfabética.
- **2.** Prima  $\bigcap \mathsf{ou} \bigcup \mathsf{para}$  se deslocar entre as entradas e apresentar a entrada pretendida.

 $O<sub>II</sub>$ 

Procure a entrada alfabeticamente.

#### **Para procurar alfabeticamente**

Introduza a primeira letra do nome pretendido utilizando o teclado.

Por ex., para HELEN, prima  $4 \sin \theta$  duas vezes e, em seguida, utilize  $\bigcap$  ou  $\bigcup$  para apresentar a entrada exacta pretendida.

**3.** Prima  $\equiv$  para marcar o número.

Ou

Prima  $\sqrt{\frac{m}{n}}$  para sair e voltar ao modo de espera.

#### **Editar um nome/número da lista telefónica**

- **1.** Prima  $\sqrt{\text{max}}$ .
- **2.** Prima  $\bigcap \overline{ou} \bigcup \overline{para}$  seleccionar "PHONEBOOK".

Prima \MBNU/®

- **3.** Prima ou para seleccionar "CHANGE ENTRY". Prima .
- **4.** Prima  $\bigcap$  ou  $\bigcup$  para apresentar o nome da entrada pretendida (ou procure alfabeticamente).
- **5.** Prima wave para aceder ao menu da lista telefónica.
- **6.** Prima  $\overline{\phantom{a}}$  repetidamente para apagar letras incorrectas e, em seguida, introduza as letras correctas utilizando o teclado e prima  $\sqrt{\frac{M_{\text{H}}}{M_{\text{H}}}}$
- **7.** O número é apresentado. Prima  $\overline{\phantom{a}}$  repetidamente para apagar algarismos incorrectos e, em seguida, introduza o número correcto utilizando o teclado e prima \\mu\mu\me\
- **8.** Seleccione um tipo de melodia e prima  $\sqrt{\frac{M(W)}{n}}$ .

#### **Apagar um nome/número da lista telefónica**

- **1.** Prima  $\sqrt{\frac{MENU}{D}}$
- **2.** Prima  $\bigcap \overline{ou} \cup \overline{va}$  ara seleccionar "PHONEBOOK".

Prima \MENU/O

- **3.** Prima  $\bigcap \overline{ou} \cup \overline{ba}$  ara seleccionar "DELETE ENTRY" ou "DELETE ALL". Prima \MENU/@
- **4.** Se seleccionar "DELETE ENTRY", prima  $\bigcap \overline{\text{ou}} \bigcup \overline{\text{para}}$  apresentar o nome da entrada pretendida (ou procure alfabeticamente). Prima .
- **5.** "CONFIRM ?" é apresentado. Prima .

### **Estado da lista telefónica**

Permite mostrar quantas entradas estão armazenadas na lista telefónica.

- **1.** Prima  $\sqrt{\frac{MENU}{C}}$
- **2.** Prima  $\bigcap \overline{\text{ou}} \bigcup \overline{\text{para selectionar "PHONEBOOK"}.}$
- $Prima \ \lim_{m \to \infty}$

**3.** Prima  $\bigcap \mathsf{ou} \bigcup \mathsf{para}$  seleccionar "PB STATUS". Prima  $\bigcap^{\mathsf{new}}$ . O estado da lista telefónica é apresentado.

## <span id="page-15-0"></span>*9. Atendedor de chamadas*

O atendedor de chamadas está predefinido como "Atendimento Ligado" e está preparado para atender chamadas e receber mensagens depois de o telefone ser configurado (consulte a página [4](#page-5-0)).

#### **Ligar/desligar o atendedor de chamadas**

Prima  $\boxed{\circ}$  na base para ligar ou desligar o atendedor de chamadas.

 $OLI$ 

- **1.** Prima will no telefone para aceder ao menu principal.
- **2.** Prima  $\bigcap \overline{ou} \bigcup \overline{para}$  seleccionar "TAM" e prima  $\overline{\bigwedge^{m \in W/G}}$ .
- **3.** Prima  $\bigcap \overline{\text{ou}} \bigcup \overline{\text{para selectionar}}}$  **"TAM SETTINGS"** e prima  $\sqrt{$  MENU/ $\odot$
- **4.** Prima  $\bigcap \overline{ou} \bigcup \overline{para}$  seleccionar "TAM ON/OFF" e prima  $\overline{\bigcup_{m\in\mathbb{N}\cup\mathbb{D}}}$ .

**5.** Prima  $\bigcap \overline{\text{ou}} \bigcup \text{para selectionar } \text{"OFF" ou "ON" e prima \overline{\bigcup \text{www}}$ Quando o atendedor de chamadas é ligado, é apresentado o número de mensagens armazenadas no atendedor de chamadas.

O número de mensagens na base desaparece quando o atendedor é desligado.

#### **Mensagem de atendimento**

O atendedor de chamadas possui uma mensagem de atendimento (OGM, outgoing message) predefinida, que é reproduzida aos autores das chamadas recebidas quando o atendedor atende uma chamada. A mensagem predefinida é "De momento, não é possível atender a sua chamada. Deixe mensagem após o sinal".

Também pode gravar a sua própria mensagem de atendimento personalizada. Esta substituirá a mensagem de atendimento predefinida.

#### **Seleccionar e gravar a sua mensagem de atendimento**

A sua mensagem de atendimento pode ter uma duração máxima de 30 segundos. Se gravar uma nova mensagem de atendimento, esta substituirá a mensagem de atendimento actual.

- **1.** Prima with para aceder ao menu principal.
- **2.** Prima  $\bigcap \mathfrak{ou} \bigcup \mathfrak{para}$  seleccionar "TAM" e prima  $\bigcap \mathfrak{m}(\mathfrak{so})$ .
- **3.** Prima  $\bigcap \overline{\text{ou}} \bigcup \overline{\text{para selectionar}}}$  "TAM SETTINGS" e prima **MENU/O**
- **4.** Prima  $\bigcap \mathsf{ou} \bigcup \mathsf{para}$  seleccionar "SET OGM" e prima  $\overline{\bigwedge^{\mathsf{M}\mathsf{BMOO}}}$ .
- **5.** Prima  $\bigcap \overline{O}$  ou  $\bigcup$  para seleccionar "ANS WITH REC" ou "ANS NO REC" e prima \MENU/®.
- **6.** Prima  $\bigcap \overline{\text{ou}} \bigcup \overline{\text{para selectionar "PLAYBACK"} }$  "RECORD" ou "DEFAULT"

PLAYBACK: será reproduzida a mensagem de atendimento activa da opção do modo de Atendimento.

RECORD: Grave a sua própria mensagem de atendimento após o aviso. Para parar, prima  $9^{wxy}$ . Quando terminar, prima

 $\sqrt{MENU/\Phi}$ 

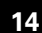

DEFAULT: Remova qualquer mensagem de atendimento utilizada e defina a mensagem activa para voltar à respectiva predefinição. Prima www.jo para confirmar.

### **Atraso do toque**

O atraso do toque é o número de vezes após o qual o atendedor de chamadas atende a chamada recebida e reproduz a mensagem de atendimento. Pode seleccionar entre 2 e 9 toques ou o modo de Poupança de Custos.

#### **Modo de Poupança de Custos (definição económica)**

O modo de Poupança de Custos permite poupar o custo de uma chamada ao ligar para o telefone para aceder remotamente às suas mensagens (consulte a página [17](#page-18-0) para obter informações sobre a utilização remota). Se o seu atendedor de chamadas atender após 3 toques, existem mensagens novas. Se atender após 7 toques, não existem mensagens novas. Isto significa que pode desligar após 3 toques na certeza de que não existem mensagens novas, poupando o custo da chamada.

- **1.** Prima wave para aceder ao menu principal.
- **2.** Prima  $\bigcap \overline{ou} \bigcup \overline{para}$  seleccionar "TAM" e prima  $\overline{\bigvee \emptyset}$ .
- **3.** Prima $\bigcap \overline{\Omega}$  ou  $\bigcup$  para seleccionar "**TAM SETTINGS**" e prima MENU/O .
- **4.** Prima  $\bigcap \overline{ou} \bigcup \overline{para}$  seleccionar "**SET RINGS**" e prima  $\overline{\bigcup_{m \in \mathbb{N}} \mathbb{Q}_m}$ .
- **5.** Prima  $\bigcap \overline{\text{ou}} \bigcup \overline{\text{para selectionar entre 2 e 9 toques ou "TOLL"}}$ SAVER" e prima .

### **Gravar um memorando**

Pode utilizar o telefone para gravar uma mensagem de memorando/lembrete para outro utilizador do telefone. O memorando pode ter uma duração máxima de 3 minutos e pode ser reproduzido juntamente com as mensagens do atendedor de chamadas. Só é possível armazenar um memorando de cada vez.

- **1.** Prima west of para aceder ao menu principal.
- **2.** Prima  $\bigcap$  ou  $\bigcup$  para seleccionar "TAM" e prima  $\overline{\bigvee_{\text{move}}}$
- **3.** Prima  $\bigcap \mathsf{ou} \bigcup \mathsf{para}$  seleccionar "MEMO" e prima  $\bigcap^{\mathsf{newo}}$
- **4.** Após o aviso, diga a mensagem de forma clara ao microfone do telefone. Durante a gravação do memorando,

"RECORDING" é apresentado. Para parar de gravar, prima 9 myz.

**5.** Quando terminar, prima www.

#### **Reproduzir directamente um memorando**

- **1.** Prima  $\blacksquare$  O memorando é reproduzido no altifalante da base. O dia e a hora de gravação do memorando são anunciados.
- **2.** Prima  $\blacksquare$  para parar a reprodução a qualquer momento. **Para eliminar o memorando:**

Prima  $\overline{\phantom{a}}$  em qualquer momento durante a reprodução.

Consulte "Ouvir mensagens" para obter informações sobre como reproduzir mensagens/memorandos do atendedor de chamadas.

### **Ouvir mensagens**

Quando existirem mensagens novas, o número de mensagens novas ficará intermitente no visor da base e "TAM" será

apresentado no visor do telefone. Quando o alerta de mensagens estiver activado e tiver mensagens novas armazenadas no atendedor de chamadas, ouvirá um sinal de aviso de 60 em 60 segundos. Inicialmente, as mensagens novas serão reproduzidas pela ordem pela qual foram recebidas. Em seguida, poderá reproduzir todas as mensagens, novas e antigas.

### **Tempo de gravação disponível**

É possível gravar até 10 minutos de mensagens. Prima para reproduzir as mensagens.

Utilize  $\overline{+}$  ou  $\overline{-}$  para ajustar o volume durante a reprodução.

#### **Durante a reprodução de mensagens:**

Prima **para avancar e reproduzir a mensagem sequinte.** 

Prima **para reproduzir novamente a mensagem actual.** 

Se premir enquanto o dia/hora estiverem a ser reproduzidos, será reproduzida a mensagem anterior.

Prima  $\blacksquare$  para parar a reprodução de mensagens.

Prima  $\overline{\phantom{a}}$  para apagar a mensagem actualmente em reprodução.

Também pode reproduzir a mensagem a partir do telefone através do seguinte procedimento:

- **1.** Prima wave para aceder ao menu principal.
- **2.** Prima  $\bigcap \overline{\text{ou}} \bigcup \text{para selectionar } "TAM"$  e prima  $\overline{\bigvee^{\text{MEM}/\text{O}}}$ .
- **3.** Prima  $\bigcap \overline{\text{ou}} \bigcup \overline{\text{para selectionar}}}$  "PLAY MESSAGE" e prima  $\sqrt{\frac{MENU}{Q}}$ .

Ao reproduzir uma mensagem, pode saltar, repetir ou apagar a mensagem premindo os botões do telefone.

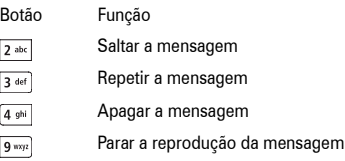

#### <span id="page-17-0"></span>**Apagar todas as mensagens e memorandos antigos**

Não é possível apagar mensagens novas. Tem de ouvir as mensagens para as poder apagar.

Mantenha premido  $\overline{\phantom{a}}$ . Em seguida, ouvirá "Todas as mensagens apagadas".

### **Alerta TAM**

Quando o alerta de mensagens estiver activado e tiver mensagens novas armazenadas no atendedor de chamadas, ouvirá um sinal de aviso de 60 em 60 segundos. O alerta de mensagens pode ser activado ou desactivado.

No modo de espera:

- **1.** Prima wave para aceder ao menu principal.
- **2.** Prima  $\bigcap \overline{ou} \bigcup \overline{para}$  seleccionar "TAM" e prima  $\overline{X}^{\text{MBUO}}$ .
- **3.** Prima  $\bigcap \overline{\text{ou}} \bigcup \overline{\text{para selectionar}}}$  "TAM SETTINGS" e prima  $\sqrt{$  MENU/ $\odot$ .
- **4.** Prima  $\bigcap \overline{ou} \bigcup \overline{para}$  seleccionar "TAM ALERT" e prima  $\overline{\bigcup_{\text{weak}}}$ .
- **5.** Prima  $\bigcap$  ou  $\bigcup$  para seleccionar "ON" ou "OFF" e prima  $\bigcap_{m\infty}$ .

#### **Selecção de chamadas**

Quando o autor da chamada recebida estiver a deixar uma mensagem, pode ouvir a mensagem através do altifalante da base e decidir se pretende atender a chamada.

### **Modo de Atendimento**

Pode definir diferentes modos de atendimento. Escolha entre "ANS WITH REC" ou "ANS NO REC". "ANS WITH REC" permite ao utilizador deixar uma mensagem. "ANS NO REC" faz o atendedor de chamadas atender as chamadas, mas não permite aos autores de chamadas recebidas deixar mensagem.

Se definir como "ANS NO REC", "A" é apresentado no visor da base. No modo de espera:

- **1.** Prima www. para aceder ao menu principal.
- **2.** Prima  $\bigcap \overline{\text{ou}} \bigcup \text{para selectionar "TAM" e prima  $\overline{\bigcup \text{new}(0)}$ .$
- **3.** Prima  $\bigcap \overline{ou} \bigcup \overline{v}$  para seleccionar "TAM SETTINGS" e prima  $\sqrt{MENU/O}$
- **4.** Prima  $\bigcap \mathfrak{ou} \bigcup \mathfrak{para}$  seleccionar "TAM MODE" e prima  $\bigcap^{\text{WENU/O}}$ .
- **5.** Prima  $\bigcap \overline{O}$  ou  $\bigcup$  para seleccionar "ANS WITH REC" ou "ANS NO REC"  $e$  prima  $\sqrt{m n}$

### <span id="page-18-0"></span>**Utilização remota**

#### **Quando o atendedor de chamadas está desligado:**

Se o atendedor de chamadas estiver desligado e não estiver em casa, pode ligar a partir de outro telefone para o ligar. Então, poderá ouvir mensagens que tenham sido armazenadas.

**1.** Ligue para o seu telefone a partir de qualquer telefone ou telemóvel Touchtone™ externo.

**2.** Após 15 toques, o seu atendedor de chamadas atenderá a chamada.

**3.** Prima $\overline{f}$ 

**4.** Introduza o seu código de segurança de 4 algarismos.

O código PIN remoto predefinido é 0000.

Se introduzir o código PIN de forma incorrecta, terá mais duas tentativas para introduzir o código PIN correcto antes de a linha ser desligada.

**5.** O menu de utilização remota começará a ser reproduzido. As funções da utilização remota são apresentadas na tabela da página [18.](#page-19-0) Para parar a reprodução a qualquer momento

e ouvir novamente as opções do menu, prima 9 wrsp.

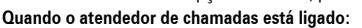

Se tiver deixado o atendedor de chamadas ligado, pode ligar a partir de outro telefone e introduzir o código de segurança remoto para ouvir as mensagens.

- **1.** Ligue para o seu telefone a partir de qualquer telefone ou telemóvel Touchtone™ externo.
- **2.** Quando ouvir a mensagem de atendimento, prima  $\frac{1}{x}$
- **3.** Introduza o seu código PIN de 4 algarismos.

O código PIN remoto predefinido é 0000.

Se introduzir o código PIN de forma incorrecta, terá mais duas tentativas para introduzir o código PIN correcto antes de a linha ser desligada.

**4.** O menu de utilização remota começará a ser reproduzido.

Para parar a reprodução a qualquer momento e ouvir

novamente as opções do menu, prima <sup>1</sup>

**5.** Em seguida, poderá controlar remotamente o telefone premindo um dos botões de opção anunciados.

Se não for premido qualquer botão durante 15 segundos após o anúncio, a chamada será desligada.

#### <span id="page-19-0"></span>**Tabela de utilização remota**

Botão Função

 $\sqrt{1}$  $\mathbf 2$ abc

 $4 \text{ ghi}$  $5^{\degree}$ jkl  $6 \text{ m}$ 

- Reproduzir as opções do menu principal
- Reproduzir mensagens
	- Apagar todas as mensagens
- Ligar/desligar o atendedor de chamadas
	- Gravar mensagem de atendimento

#### **Verificar o código PIN de segurança remoto.**

- **1.** Prima **promotion** para aceder ao menu principal.
- **2.** Prima  $\bigcap \overline{\text{ou}} \bigcup \overline{\text{para selectionar "TAM" e prima } } \overline{\bigvee \text{wawo}}$ .
- **3.** Prima  $\bigcap \overline{\text{ou}} \bigcup \overline{\text{para selectionar}}}$  **"TAM SETTINGS"** e prima .
- **4.** Prima ou para seleccionar "SECURE CODE" e prima  $\sqrt{\frac{m}{n}}$ .
- **5.** Altere o código PIN de segurança remoto utilizando o teclado numérico e prima  $\sqrt{\frac{M_{\text{H}}(m)}{M_{\text{H}}(m)}}$

Para controlar o telefone remotamente a partir de outro telefone, tem de introduzir o código PIN remoto. Por motivos de segurança, este código deve ser alterado.

Mantenha sempre um registo do seu código PIN remoto. O código PIN remoto é diferente do código PIN da base.

#### **Predefinição de TAM**

Se efectuar a reposição do atendedor de chamadas, as predefinições serão repostas.

- **1.** Prima  $\sqrt{\frac{M(N-1)}{N(N-1)}}$  para aceder ao menu principal.
- **2.** Prima  $\bigcap \overline{\text{ou}} \bigcup \text{para selectionar } \text{TrAM}$ " e prima  $\overline{\bigvee \text{conv}(0)}$ .
- **3.** Prima  $\bigcap \overline{\text{ou}} \bigcup \overline{\text{para selectionar}}}$  "TAM SETTINGS" e prima MENU/O .
- 4. Prima  $\bigcap \mathsf{ou} \bigcup \mathsf{para}$  seleccionar "TAM DEFAULT" e prima  $\overline{\bigcap \limits_{\mathsf{max} / \mathsf{O}} p}$ .
- **5.** "PIN ?" é apresentado. Introduza o código PIN da base. Prima  $\sqrt{M_{\text{MW}}/\odot}$

O telefone é reposto e volta ao modo de espera.

## *10. Definições do menu do telefone e da base*

### **Auscultador do telefone**

Estão disponíveis 5 níveis de volume do auscultador.

- **1.** Prima wave para aceder ao menu principal.
- **2.** Prima  $\bigcap \overline{ou} \bigcup \overline{para}$  seleccionar "HS SETTINGS" e prima  $\overline{\bigcup_{m\in\mathbb{N}\setminus\mathbb{O}} p}$ .
- **3.** Prima ou para seleccionar "AUDIO SETUP" e prima .
- 4. Prima  $\bigcap \overline{ou} \bigcup \overline{para}$  seleccionar "EARPIECE V." e prima  $\overline{\searrow_{\text{newo}}\text{}}$ .
- **5.** Prima ou para seleccionar o volume pretendido e, em seguida, prima www.o para confirmar.

### **Altifalante do telefone**

Estão disponíveis 5 níveis de volume do altifalante.

- **1.** Prima wave para aceder ao menu principal.
- **2.** Prima  $\bigcap$  ou  $\bigcup$  para seleccionar "HS SETTINGS" e prima  $\bigcap_{m\in\mathbb{Z}}$
- **3.** Prima $\bigcap \overline{ou} \bigcup \overline{para}$  seleccionar "AUDIO SETUP" e prima  $\frac{\sqrt{MEDU}}{1}$
- **4.** Prima  $\bigcap \mathfrak{ou} \bigcup \mathfrak{para}$  seleccionar "SPEAKER V." e prima  $\bigcap \mathfrak{m}$
- **5.** Prima  $\bigcap \mathsf{ou} \bigcup \mathsf{para}$  seleccionar o volume pretendido e, em seguida, prima www. para confirmar.

#### <span id="page-20-1"></span>**Volume de toque do telefone**

Estão disponíveis 5 níveis de volume de toque. Também pode desactivar o som se não quiser ser incomodado.

Pode definir um volume de toque diferente para cada telefone registado na base.

- **1.** Prima wave para aceder ao menu principal.
- **2.** Prima  $\bigcap$  ou  $\bigcup$  para seleccionar "HS SETTINGS" e prima  $\bigcap_{m \in \mathbb{N}}$ .
- **3.** Prima  $\bigcap \mathfrak{ou} \bigcup \mathfrak{para}$  seleccionar "RING SETUP" e prima  $\bigwedge^{\text{MECW}/\mathfrak{S}}$ .
- **4.** Prima ou para seleccionar "INT RING" ou "EXT RING" e  $prime \$   $\sqrt{mm}$
- **5.** Prima  $\bigcap$  ou  $\bigcup$  para seleccionar "VOLUME" e prima  $\bigcap_{\text{MENV}}$ . Seleccione o volume pretendido (ouvirá um exemplo de cada à medida que se deslocar). Prima  $\sum_{n=1}^{\text{MENU/O}}$  para confirmar.

### **Tipo de toque do telefone**

Existem 10 melodias de toque do telefone. Pode seleccionar toques diferentes para chamadas externas e internas.

**1.** Prima wave para aceder ao menu principal.

- **2.** Prima  $\bigcap \mathsf{ou} \bigcup \mathsf{para}$  seleccionar "HS SETTINGS" e prima  $\bigcap^{\mathsf{www.01}}$ .
- **3.** Prima $\bigcap \overline{ou} \bigcup \overline{para}$  seleccionar "RING SETUP" e prima  $\frac{\sqrt{MDMO}}{1}$
- **4.** Prima $\bigcap \overline{\text{ou}} \bigcup \overline{\text{para selectionar}}}$  "INT RING" ou "EXT RING" e  $prime \geq 0$
- **5.** Prima  $\bigcap$  ou  $\bigcup$  para seleccionar "MELODY" e prima  $\bigwedge^{MDN/O}$ . Seleccione a melodia pretendida (ouvirá um exemplo de cada à medida que se deslocar) e, em seguida, prima MENU/<sup>®</sup> para confirmar.

#### <span id="page-20-0"></span>**Atendimento automático**

O atendimento automático permite atender o telefone simplesmente levantando-o do suporte.

Se desligar o atendimento automático, terá de premir um botão para atender uma chamada, mesmo que o telefone se encontre na base. A predefinição é Ligado.

- **1.** Prima west of para aceder ao menu principal.
- **2.** Prima  $\bigcap$  ou  $\bigcup$  para seleccionar "HS SETTINGS" e prima  $\bigcap_{m \in \mathbb{N}/\Phi}$ .
- **3.** Prima  $\bigcap \overline{ou} \bigcup \overline{para}$  seleccionar "AUTO ANSWER". Prima  $\bigcap \overline{new}$ .
- **4.** Prima  $\bigcap$  ou  $\bigcup$  para ligar ou desligar. Prima  $\sum_{m=n}^{\text{NEMO}}$ .

#### **Alarme**

- O telefone permite definir um alarme.
- **1.** Prima west of para aceder ao menu principal.
- **2.** Prima  $\bigcap$  ou  $\bigcup$  para seleccionar "HS SETTINGS" e prima  $\bigcap_{m\in\mathbb{N}\setminus\{0\}}$ .
- **3.** Prima  $\bigcap \overline{\text{ou}} \bigcup \text{para selectionar "ALARM".}$  Prima  $\overline{\bigcup_{\text{Meu}(0)}}$ .
- **4.** Prima  $\bigcap$  ou  $\bigcup$  para seleccionar "ON" ou "OFF". Prima  $\bigcap_{m \in \mathbb{N}}$ .
- **5.** Se seleccionar "ON", introduza a hora para o alarme utilizando o teclado numérico.
- $6.$  Prima  $\sqrt{\frac{M(BHU)}{n}}$
- **7.** Prima  $\bigcap$  ou  $\bigcup$  para seleccionar "SNOOZE ON" ou "SNOOZE OFF". Prima  $\sqrt{\frac{M_{\text{B}}}{n}}$  para confirmar.

O símbolo é apresentado, mostrando que o alarme está ligado.

No momento do lembrete, o telefone toca. Para parar o som do alarme, prima qualquer tecla no telefone. Para desligar a suspensão (snooze), mantenha premido  $\sim$   $\approx$   $\sim$ 

### <span id="page-21-0"></span>**Rótulo do Telefone**

Pode alterar o nome apresentado pelo telefone no visor. Se tiver mais do que um telefone, pode utilizar o nome para identificar o seu telefone.

- **1.** Prima www. para aceder ao menu principal.
- **2.** Prima  $\bigcap \mathsf{ou} \bigcup \mathsf{para}$  seleccionar "HS SETTINGS" e prima  $\bigcap \mathsf{MEND}(\mathsf{A})$
- **3.** Prima  $\bigcap$  ou  $\bigcup$  para seleccionar "HS LABEL". Prima  $\bigcap_{m\in\mathbb{N}}$
- **4.** Introduza o nome utilizando o teclado numérico (até 6 caracteres). Prima  $\sqrt{\binom{MKNU/O}{n}}$  para confirmar.

### **Volume de toque da base**

Estão disponíveis 5 níveis de volume ou pode desactivar o som.

- **1.** Prima www. para aceder ao menu principal.
- **2.** Prima $\bigcap \overline{O}$  ou  $\bigcup$  para seleccionar "BS SETTINGS" e prima  $\frac{1}{2}$  MERU/O
- **3.** Prima  $\bigcap \overline{ou} \bigcup$  para seleccionar "RING SETUP" e prima  $\overline{\bigcup_{\text{www.0}}\text{}}$ .
- **4.** Prima  $\bigcap \overline{\text{ou}} \bigcup \overline{\text{at\'e}}$  "BS VOLUME" ser apresentado e prima  $\overline{\text{MENU/O}}$ .
- **5.** Prima  $\bigcap \{ou} \bigcup$  para seleccionar o volume pretendido (ouvirá um exemplo de cada à medida que se deslocar) e  $prima \sqrt{m n}$  para confirmar.

### **Tipo de toque da base**

Estão disponíveis 5 melodias de toque da base.

- **1.** Prima west of para aceder ao menu principal.
- **2.** Prima  $\bigcap \overline{\text{ou}} \bigcup \text{para selectionar } \text{ "BS SETTINGS" e prima } \bigcap \text{ "Higgs"}.$
- **3.** Prima  $\bigcap$  ou  $\bigcup$  para seleccionar "RING SETUP" e prima  $\bigcap_{m \in \mathbb{N}}$
- **4.** Prima  $\bigcap \overline{ou} \bigcup \overline{para}$  seleccionar "BS MELODY" e prima  $\bigcap \overline{www}$ )
- **5.** Prima  $\bigcap \overline{\text{ou}} \bigcup \overline{\text{para selectionar a melodia pretendida}}$ . (ouvirá um exemplo de cada à medida que se deslocar) e prima www.o para confirmar.

### <span id="page-21-1"></span>**Barramento de chamadas**

Quando activado, o Barramento de Chamadas impede a realização de chamadas externas.

- **1.** Prima west of para aceder ao menu principal.
- **2.** Prima  $\bigcap$  ou  $\bigcup$  para seleccionar "HS SETTINGS". Prima  $\bigcap_{\text{www.} }$
- **3.** Prima  $\bigcap \overline{ou} \bigcup \overline{para}$  seleccionar "**BARRING**". Prima  $\overline{\bigcup_{m\in\mathbb{N}\setminus\{0\}}}$ .
- **4.** "PIN ?" é apresentado. Introduza o código PIN utilizando o teclado numérico. Prima .
- **5.** Prima  $\bigcap \mathfrak{ou} \bigcup \mathfrak{para}$  seleccionar "ON" ou "OFF". Prima  $\bigcap \mathfrak{Com}$ para confirmar.

20

## *11. Menu de Definições*

### **Sons**

Pode activar ou desactivar os sons do teclado, de aviso de bateria fraca e fora do alcance.

Por exemplo, quando o som do teclado estiver activado, ouvirá um som sempre que premir um botão do teclado.

- **1.** Prima will para aceder ao menu principal.
- **2.** Prima  $\bigcap \mathfrak{ou} \bigcup \mathfrak{para}$  seleccionar "HS SETTINGS". Prima  $\bigcap \mathfrak{Im}(\mathfrak{so}(n))$

**3.** Prima  $\bigcap \mathsf{ou} \bigcup \mathsf{para}$  seleccionar "TONE SETUP". Prima  $\bigcap^{\mathsf{new}}$ .

**4.** Prima $\bigcap \{ou} \cup \emptyset$  para seleccionar a opção pretendida "KEY TONE"

#### "BATTERY LOW"

#### "RANGE ALARM"

Prima \MENU/O

**5.** Prima  $\bigcap \mathsf{ou} \bigcup \mathsf{para}$  seleccionar "ON" ou "OFF". Prima  $\bigcap^{\mathsf{new}(\mathsf{op})}$ para confirmar.

### **Flash**

A remarcação é utilizada quando ligado a certos tipos de centrais telefónicas, para transferir chamadas para outra extensão e para alguns serviços de rede. Contacte o fornecedor de rede ou da central telefónica para obter informações sobre como utilizar o botão  $\overline{f^{m}}$  (flash).

### **Alterar o tempo do flash**

Pode seleccionar o tempo do flash entre curto e longo, de acordo com os requisitos da sua central telefónica.

Consulte o fornecedor da central telefónica para obter informações se tiver dúvidas sobre qual a definição adequada.

- **1.** Prima  $\sqrt{\frac{m}{n}}$  para aceder ao menu principal.
- **2.** Prima  $\bigcap \overline{\text{ou}} \bigcup \text{at\'e}$  "BS SETTINGS" ser apresentado e prima MENU/O .
- **3.** Prima  $\bigcap$  ou  $\bigcup$  para seleccionar "FLASH TIME" e prima  $\bigcap_{m\in\mathbb{Z}}$ .
- **4.** Prima  $\bigcap \overline{\text{ou}} \bigcup \overline{\text{para selectionar}}}$  "SHORT" ou "LONG" e prima  $MENU/O$ .

### **Modo de marcação**

Pode definir o telefone para utilizar a marcação por tom ou por impulso. A predefinição é a marcação por TOM, em que é ouvido um sinal sonoro de cada vez que um número é marcado.

A maioria dos PBX e centrais telefónicas modernas utiliza a marcação por Tom, portanto não deverá ser necessário alterar esta definição. Altere apenas se a central telefónica utilizar a marcação por Impulso ou se não conseguir efectuar uma chamada utilizando a marcação por Tom.

- **1.** Prima wave para aceder ao menu principal.
- **2.** Prima  $\bigcap \overline{\text{ou}} \bigcup \overline{\text{at\'e}}$  "BS SETTINGS" ser apresentado e prima MENU/O .
- **3.** Prima  $\bigcap$  ou  $\bigcup$  para seleccionar "DIAL MODE" e prima  $\bigcap_{M \in \mathcal{N}(M)} Q$ .
- **4.** Prima ou para seleccionar "TONE" ou "PULSE" e prima  $\sim$

#### <span id="page-23-1"></span>**Registar um novo telefone**

Ao registar um novo telefone na base, ser-lhe-á pedido que introduza o código PIN da base.

O código PIN predefinido é 0000. Se pretender alterar este código, consulte a página [22](#page-23-0).

Cada telefone só pode estar registado numa base de cada vez. Antes de registar, certifique-se de que o novo telefone está completamente carregado e que a base e o telefone estão diante de si.

Na base:

**1.** Mantenha premido **até ouvir o som de registo.** Está agora no "modo de subscrição".

No telefone que pretende registar:

- **2.** Prima wave para aceder ao menu principal.
- **3.** Prima  $\bigcap \{ou} \bigcup \{para\}$  seleccionar "REGISTRATION" e prima  $\sqrt{MENU/O}$
- **4.** Prima  $\bigcap \{ou} \cup \{ou\}$  para seleccionar o número da base.

Se a base já tiver o número máximo de telefones (5) registado, ouvirá um som de rejeição e será necessário anular o registo de um dos telefones existentes para poder registar o novo telefone.

Consulte a secção seguinte para anular o registo de telefones. No telefone que pretende registar:

- $5.$  Prima  $\sqrt{\frac{\text{MHM}}{2}}$
- **6.** "PIN ?" é apresentado. Introduza o código PIN da base. O código PIN predefinido da base é 0000.
- $7.$  Prima  $\sqrt{mm/8}$

Ouvirá um som de confirmação quando o registo estiver concluído.

No modo de espera, será apresentado o número do novo telefone.

Será automaticamente atribuído ao telefone o número seguinte disponível.

Se o registo falhar, o visor do telefone volta à apresentação anterior ao registo.

### <span id="page-23-2"></span>**Anular o registo de um telefone**

Se tiver mais do que um telefone registado na base, pode anular o registo de um telefone.

Antes de anular o registo, certifique-se de que todos os telefones e a base se encontram no modo de espera.

- **1.** Num telefone cujo registo não pretenda anular, prima para aceder ao menu principal.
- **2.** Prima  $\bigcap \overline{\text{ou}} \bigcup \text{at\'e}$  "BS SETTINGS" ser apresentado e prima  $\sqrt{M_{\text{HMM}}/Q}$
- **3.** Prima  $\bigcap \mathsf{ou} \bigcup \mathsf{para}$  apresentar "TERMINATE HS" e prima  $\bigcap \mathsf{www.01}$
- **4.** "PIN?" é apresentado. Introduza o código PIN e prima  $\frac{N_{\text{HEM/O}}}{N_{\text{HEM/O}}}$ .
- **5.** Prima  $\bigcap \overline{\text{ou}} \bigcup \overline{\text{para}}$  apresentar o telefone cujo registo pretende anular e prima  $\sqrt{\frac{M_{\text{H}}}{n}}$ .

Se o registo do telefone tiver sido anulado da base com êxito, ouvirá um som de confirmação.

### <span id="page-23-0"></span>**Código PIN da base**

Ao registar telefones, tem de introduzir o código PIN da base. Por motivos de segurança, é aconselhável alterar o código PIN. Pode escolher um código PIN com um máximo de 4 algarismos. Se efectuar a reposição da base a partir do telefone, o código PIN da base será 0000.

Mantenha sempre um registo do código PIN da base. Anote o código PIN e guarde num local seguro. Se alterar o código PIN, terá de utilizar o novo código com qualquer telefone registado na base.

- **1.** Prima wave para aceder ao menu principal.
- **2.** Prima  $\bigcap$  ou  $\bigcup$  para seleccionar "BS SETTINGS" e prima  $\bigcap_{m\in\mathbb{N}\backslash\{0\}}$ .
- **3.** Prima  $\bigcap \overline{ou} \bigcup$  para seleccionar "MODIFY PIN" e prima  $\overline{\bigcup_{m \in \mathbb{N}} o}$ .
- **4.** Introduza o código PIN actual utilizando o teclado numérico  $e$  prima  $\sqrt{\frac{M(EW)}{n}}$ .
- **5.** "NEW PIN" é apresentado. Introduza um novo código PIN e  $prime \sqrt{MENU/O}$
- **6.** "CONFIRM" é apresentado. Introduza novamente um novo código PIN. Prima .

### **Seleccionar uma base**

Pode registar um telefone num máximo de 4 bases, por ex., uma no local de trabalho e uma no local de residência, e alternar entre as duas. Depois de registar o telefone noutras bases, pode especificar a base que pretende utilizar.

- **1.** Prima **proxulp** para aceder ao menu principal.
- **2.** Prima  $\bigcap \overline{ou} \bigcup$  para seleccionar "HS SETTINGS". Prima  $\overline{\bigcup_{m \in \mathbb{N}\setminus\{0\}}}$ .
- **3.** Prima  $\bigcap \overline{ou} \bigcup$  para seleccionar "SELECT BASE". Prima  $\overline{\bigcup_{m \in \mathbb{N}/\mathbb{D}}}$ .
- **4.** Prima  $\bigcap \mathsf{ou} \bigcup \mathsf{para}$  seleccionar o número da base.  $Prima$   $\text{Mmv}/\text{O}$

### **Repor o telefone**

Se efectuar a reposição do telefone, as predefinições da base e do telefone serão repostas. Se tiver mais do que um telefone registado na base e executar o procedimento seguinte, as predefinições só serão repostas na base e no telefone que for reposto.

Para a base:

**1.** Prima wave para aceder ao menu principal.

**2.** Prima  $\bigcap \overline{ou} \bigcup \overline{para}$  seleccionar "BS SETTINGS" e prima  $\overline{\bigcup_{m\in \mathbb{N}\setminus \mathbb{D}}}$ .

**3.** Prima $\bigcap \overline{ou} \bigcup$  para seleccionar "BS DEFAULT" e prima  $\overline{\searrow^{\text{www.0}}}$ .

**4.** "PIN?" é apresentado. Introduza o código PIN. Prima \\manumo A base será reposta e o telefone voltará ao modo de espera. Para o telefone:

**1.** Prima **produce** para aceder ao menu principal.

- **2.** Prima  $\bigcap \overline{ou} \bigcup \overline{para}$  seleccionar "HS SETTINGS" e prima  $\overline{\bigwedge^{m \neq w}}$ .
- **3.** Prima  $\bigcap \overline{ou} \bigcup \overline{para}$  seleccionar "HS DEFAULT" e prima  $\overline{\bigcup_{m \in \mathbb{N}\{0\}}}$ .

4. "PIN ?" é apresentado. Introduza o código PIN. Prima \\mexu/@). O telefone será reposto e voltará ao modo de espera.

## *12. Predefinições*

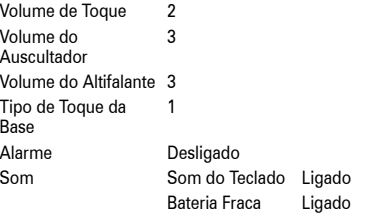

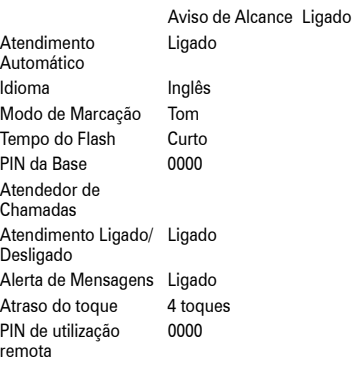

## *13. Serviços de rede*

Para utilizar o ID de autor de chamada ou outros dos serviços descritos nesta secção, tem de contactar primeiro o seu fornecedor de rede e subscrever o serviço relevante.

### <span id="page-25-0"></span>**ID de autor de chamada**

Com o ID de autor de chamada, o número do autor da chamada é apresentado no visor do telefone ao receber uma chamada, para que possa ver quem está a ligar antes de atender.

Só são apresentados os primeiros 12 algarismos do número. Se o número tiver mais de 13 algarismos, será apresentado o

 $simbolo$   $\blacktriangleright$ .

Se o número do autor da chamada estiver armazenado na lista telefónica e for encontrada uma correspondência exacta com o número, será apresentado o nome do autor da chamada em vez do número.

### **Registo de chamadas**

Para ver o Registo de chamadas, prima , seleccione "CID BOOK" e prima www. quando o telefone estiver no modo de espera. Utilize  $\bigcap$  ou  $\bigcup$  para se deslocar.

O registo de chamadas armazena detalhes referentes às últimas 40 chamadas recebidas.Pode armazenar números com um máximo de 20 algarismos e nomes com um máximo de 12 caracteres. Quando tiver chamadas novas, o número de mensagens é apresentado no visor.

Quando o registo de chamadas estiver cheio, uma chamada nova substituirá a chamada mais antiga.

### **Ver o registo de chamadas**

- **1.** Prima  $\sqrt{\frac{m}{n}}$  para aceder ao menu principal.
- **2.** Prima ou para seleccionar "CID BOOK" e prima www. apresentada a entrada mais recente do registo de chamadas (ou EMPTY (vazio) se não existirem entradas).
- **3.** Prima  $\bigcap \overline{\text{ou}} \bigcup \overline{\text{para}}$  se deslocar no registo de chamadas.
- **4.** Prima ou para continuar a ver as restantes entradas do registo de chamadas.

#### **Marcar um número do registo de chamadas**

**1.** Prima was para aceder ao menu principal.

24

- **2.** Prima  $\bigcap$  ou  $\bigcup$  para seleccionar "CID BOOK" e prima  $\bigcap_{\text{MENV@}} E$ apresentada a entrada mais recente do registo de chamadas.
- **3.** Prima  $\bigcap \mathfrak{ou} \bigcup \mathfrak{para}$  se deslocar e apresentar a entrada pretendida.
- **4.** Prima  $\equiv$  para marcar a entrada apresentada.

#### **Copiar um número do registo de chamadas para a lista telefónica**

- **1.** Prima **produce** para aceder ao menu principal.
- **2.** Prima  $\bigcap$  ou  $\bigcup$  para seleccionar "CID BOOK" e prima  $\bigcap_{m \in \mathbb{N}}$  . É apresentada a entrada mais recente do registo de chamadas.
- **3.** Prima  $\bigcap \mathsf{ou} \bigcup \mathsf{para}$  se deslocar para o número pretendido. Prima \MENU/O
- **4.** Prima  $\bigcap \overline{ou} \bigcup \overline{para}$  seleccionar "ADD TO PB". Prima  $\bigcap \overline{new}$ .
- **5.** Introduza um nome utilizando o teclado e prima  $\sum_{n=1}^{\infty}$ para confirmar.

Se introduzir um nome já armazenado na lista telefónica, serlhe-á pedido que introduza outro nome.

**6.** O número é apresentado. Para confirmar, prima  $\frac{1}{2}$ 

Se necessário, pode editar o número, utilizando  $\left(\frac{m}{n}\right)$  para apagar algarismos incorrectos e introduzindo novos algarismos utilizando o teclado.

**7.** Prima  $\bigcap$  ou  $\bigcup$  para seleccionar um toque identificativo. Prima \ MENU/@

A entrada está agora guardada na lista telefónica.

### **Apagar entradas do registo de chamadas**

- **1.** Prima  $\sqrt{\frac{m}{n}}$  para aceder ao menu principal.
- **2.** Prima  $\bigcap$  ou  $\bigcup$  para seleccionar "CID BOOK" e prima  $\bigcap_{m\in\mathbb{N}}$  . É apresentada a entrada mais recente do registo de chamadas.
- **3.** Prima $\bigcap \mathsf{ou} \bigcup \mathsf{para}$  se deslocar para a entrada pretendida. Se pretender apagar todo o registo de chamadas, salte este passo.
- **4.** Prima \MENU/®
- **5.** Prima  $\bigcap \overline{ou} \bigcup \overline{para}$  seleccionar "DELETE ?" ou "DELETE ALL".
- $6.$  Prima  $\text{num/0}$
- **7.** "CONFIRM ?" é apresentado. Prima \\mu\mu\me

### **Ver detalhes do registo de chamadas**

- **1.** Prima **promise para aceder** ao menu principal.
- **2.** Prima  $\bigcap$  ou  $\bigcup$  para seleccionar "CID BOOK" e prima  $\bigwedge^{\text{MSEW}/\emptyset}$ . É apresentada a entrada mais recente do registo de chamadas.
- **3.** Prima  $\cap$  ou  $\cup$  para se deslocar no registo de chamadas. Prima \MENU/O
- **4.** Prima $\bigcap \overline{a}$  ou  $\bigcup$  para seleccionar "**DETAILS**".

Prima \ MENU/O

A data e a hora da chamada serão apresentadas.

#### **Mensagem em Espera**

Se tiver subscrito um serviço de mensagem em espera através do seu fornecedor de rede e existir uma mensagem em espera

na sua caixa de correio, o símbolo  $\blacksquare$  ficará intermitente no telefone.

Para ouvir as mensagens em espera, deve ligar para a sua caixa de correio de voz da forma indicada pelo seu fornecedor de rede.

Depois de ouvir as mensagens, o símbolo  $\blacksquare$  deixará de ser apresentado.

## *14. Utilizar telefones adicionais*

Se tiver adquirido um pacote múltiplo, todos os telefones são fornecidos previamente registados na base.

O seu telefone é compatível com GAP, o que significa que pode registar outros telefones DECT (Digitally Enhanced Cordless Telephone) compatíveis com GAP na base e registar o seu telefone noutras bases compatíveis com GAP.

Pode utilizar um máximo de 5 telefones com a sua base. O seu telefone só pode ser utilizado com uma base de cada vez.

Para registar um telefone na base, consulte a página [22.](#page-23-1)

Para anular o registo de um telefone na base, consulte a página [22.](#page-23-2)

Se já tiver 5 telefones registados na base e pretender registar um novo telefone, tem primeiro de anular o registo de um dos telefones existentes, consulte "Anular o registo de um telefone" na página [22](#page-23-2).

Com mais do que um telefone, pode efectuar chamadas internas, transferir chamadas e fazer chamadas em conferência.

### **Registar o telefone noutra base**

Execute o procedimento de registo apresentado no manual do utilizador do outro fabricante.

#### **Ligar para outro telefone (chamada interna)**

- 1. Prima . O símbolo **composito e INT** são apresentados e ouvirá o tom de marcação de chamada interna.
- **2.** Introduza o número do telefone para o qual pretende ligar utilizando o teclado numérico.

#### **Atender uma chamada externa durante uma chamada interna**

Durante uma chamada interna, se receber uma chamada externa, ouvirá uma série de sinais sonoros curtos para o alertar sobre a chamada.

Se tiver o serviço de ID de autor de chamada, a informação sobre o autor também será apresentada.

- **1.** Para terminar a chamada interna, prima  $\equiv$ .
- **2.** Prima  $\equiv$  ou  $\equiv$  ou para atender a chamada externa.

### **Transferir uma chamada**

Pode transferir uma chamada externa do seu telefone para outro telefone interno.

Durante uma chamada externa:

- **1.** Prima . O autor da chamada externa é colocado em espera.
- **2.** Introduza o número do telefone para o qual pretende transferir a chamada utilizando o teclado numérico.
- **3.** Quando o telefone para o qual ligou for atendido, prima  $\equiv$  ou volte a colocar o telefone na base para transferir a chamada.

Se o telefone para o qual ligou não for atendido, prima  $\left(\frac{3}{8}\right)$ para voltar à chamada externa.

### **Chamada em conferência**

Pode realizar uma chamada de 3 vias (chamada em conferência) entre o seu telefone, um autor de chamada externa e outro utilizador de um telefone interno.

Durante uma chamada externa:

- **1.** Prima  $\equiv$  0. O autor da chamada externa é colocado em espera.
- **2.** Introduza o número do telefone com o qual pretende realizar uma chamada em conferência utilizando o teclado numérico. O telefone para o qual ligou tocará.
- **3.** Quando o telefone para o qual ligou for atendido, prima  $\left[\ast\right]$  no telefone inicial para começar a chamada em conferência.
- **4.** É possível premir  $\equiv$  a qualquer momento em qualquer um dos telefones para sair da chamada em conferência.

## *15. Soluções simples*

Com frequência, os problemas mais comuns possuem as soluções mais simples. Esperamos que não se depare com problemas com o seu produto, mas no caso de tal suceder, esta secção procura ajudar a ultrapassar eventuais problemas rapidamente e com um esforço mínimo.

Primeiro, verifique se:

- o cabo da linha telefónica está correctamente ligado.
- o cabo de alimentação está correctamente ligado.
- as baterias estão carregadas e não precisam de ser substituídas.

Se tiver mais do que um telefone registado na base, lembre-se de verificar também as respectivas ligações.

Se o problema persistir, é provável que encontre uma solução em baixo.

### **Telefone/Base**

#### **Sem sinal de marcação**

- O telefone está registado na base? consulte a página [22.](#page-23-1)
- O símbolo  $\mathbf \Psi$  está intermitente e ouve um sinal sonoro durante as chamadas? - em caso afirmativo, aproxime-se da base, pois está fora do alcance.

#### **Não é possível marcar números**

• O símbolo  $\bullet \bullet$  é apresentado? - em caso afirmativo, o bloqueio do teclado está activado, consulte a página [12.](#page-13-1)

#### **O telefone não toca**

- O volume de toque pode estar desactivado. consulte a página [19.](#page-20-1)
- O símbolo  $\mathbf Y$  está intermitente? em caso afirmativo, aproxime-se da base, pois está fora do alcance.

#### **O telefone não está a carregar de forma correcta**

- Verifique se a luz de carregamento está ligada e se o telefone está bem apoiado na base. Limpe os contactos de carregamento com um pano seco.
- Está a utilizar o adaptador de alimentação fornecido com o telefone?

#### **O telefone não estabelece ligação com a base**

- O símbolo  $\Psi$  está intermitente? em caso afirmativo, aproxime-se da base, pois está fora do alcance.
- O telefone está registado na base? consulte a página [22.](#page-23-1)

• Ocorre um zumbido no rádio, televisor, computador ou aparelho auditivo? Por vezes, o seu telefone pode interferir com outros equipamentos eléctricos caso sejam colocados muito perto. Recomenda-se que mantenha uma distância mínima de um metro para o evitar.

#### **Não é possível efectuar chamadas**

• O Barramento de Chamadas está activado? - consulte a página [20](#page-21-1).

#### <span id="page-29-0"></span>**ID de autor de chamada**

Os detalhes do autor da chamada não são apresentados

- Subscreveu um serviço de ID de autor de chamada? Em caso negativo, contacte o seu fornecedor de rede.
- O autor da chamada pode ter ocultado os respectivos detalhes.
- Deixe o telefone tocar algumas vezes, pois pode haver um atraso na recepção das informações sobre o ID de autor de chamada.

#### **O nome do autor da chamada não é apresentado, apesar de estar armazenado na lista telefónica**

• Armazenou o número de telefone com o código STD (marcação) completo na lista telefónica? O nome só será apresentado se for encontrada uma correspondência exacta com o número.

### **Atendedor de chamadas**

#### **Não é possível gravar mensagens**

- O símbolo  $\equiv \equiv 6$  apresentado?: em caso afirmativo, o atendedor de chamadas pode estar cheio. Será necessário eliminar algumas mensagens, consulte a página [16.](#page-17-0)
- Tente desligar da electricidade durante 15 minutos e, em seguida, voltar a ligar.

#### **Não é possível gravar memorandos**

• O símbolo  $\equiv \equiv 6$  apresentado?: em caso afirmativo, o atendedor de chamadas pode estar cheio. Será necessário eliminar algumas mensagens, consulte a página [16](#page-17-0).

#### **Não é possível aceder remotamente ao telefone**

• Introduziu o código PIN remoto correcto? Só é possível aceder remotamente ao seu telefone a partir de um telefone Touchtone™.

### *16. Informações gerais IMPORTANTE*

*Este equipamento não é concebido para efectuar chamadas de emergência em caso de falha de energia. Devem ser tomadas medidas alternativas para aceder a serviços de emergência.* 

*Este produto destina-se a ser ligado a redes telefónicas comutadas analógicas públicas e a centrais telefónicas privadas da União Europeia.* 

### **Informações de segurança**

- Utilize apenas a fonte de alimentação adequada para este modelo. A utilização de uma fonte de alimentação não autorizada invalidará a garantia e pode danificar o telefone.
- Utilize apenas as baterias recarregáveis aprovadas fornecidas.
- Não abra o telefone (excepto para substituição das baterias do telefone) nem a base. Isto pode causar a exposição a alta voltagem ou a outro tipo de perigos.
- O sinal de rádio transmitido entre o telefone e a base pode causar interferência em aparelhos auditivos.
- Recomenda-se que obtenha aconselhamento junto de um especialista qualificado antes de utilizar este produto

próximo de equipamento médico de emergência/cuidados intensivos.

- Se for portador de um pacemaker, recomenda-se que consulte um especialista médico antes de utilizar este produto.
- O produto pode interferir com outros equipamentos eléctricos, por ex., televisores e rádios, relógios/alarmes e computadores, caso sejam colocados muito perto. Recomenda-se que coloque o produto a pelo menos um metro de distância desse tipo de equipamentos a fim de reduzir o risco de interferência.
- Nunca elimine baterias através do fogo. Existe um risco sério de explosão e/ou libertação de químicos altamente tóxicos.

#### **Baterias substituíveis**

Se o equipamento for fornecido com uma bateria substituível, a respectiva substituição pelo tipo de bateria incorrecto pode causar uma explosão (por ex., certas baterias de lítio). São aplicáveis as seguintes informações:

- se a bateria for colocada numa ÁREA DE ACESSO DE OPERADOR, deve existir um aviso junto da bateria ou uma informação nas instruções de funcionamento e de assistência;
- se a bateria for colocada noutro local do equipamento, deve existir um aviso junto da bateria ou uma informação nas instruções de assistência.

Este aviso ou informação deve incluir o seguinte texto ou idêntico:

#### **CUIDADO**

#### **RISCO DE EXPLOSÃO SE A BATERIA FOR SUBSTITUÍDA PELO TIPO INCORRECTO DE BATERIA.**

#### **ELIMINE AS BATERIAS USADAS DE ACORDO COM AS INSTRUÇÕES.**

*A conformidade é verificada através de inspecção.*

#### **Limpeza**

• Limpe o telefone e a base (ou carregador) com um pano húmido (não molhado) ou com um pano anti estático. Nunca utilize um produto de polimento doméstico, pois danificará o produto. Nunca utilize um pano seco, pois poderá causar um choque estático.

### **Ambiente**

- Não exponha à luz solar directa.
- O telefone pode aquecer durante o carregamento das baterias ou durante períodos de utilização prolongados. Trata-se de um fenómeno normal. Contudo, a fim de evitar danos, recomenda-se que não coloque o produto sobre madeira antiga/envernizada.
- Não apoie o produto sobre tapetes ou outras superfícies que libertem fibras, nem o coloque em locais que impeçam a livre circulação de ar sobre as respectivas superfícies.
- Não submirja nenhuma parte do produto em água e não o utilize em condições de humidade, como em casas de banho.
- Não exponha o produto a chamas, ambientes explosivos ou a outras condições perigosas.

• Existe um ligeiro risco de o telefone danificado por uma tempestade eléctrica. Recomenda-se que desligue o cabo de alimentação e o cabo da linha telefónica durante uma tempestade eléctrica.

#### **Instruções de eliminação do produto**

O símbolo apresentado aqui e no produto indica que o produto é classificado como Produto Eléctrico ou Electrónico e não deve ser eliminado com outros resíduos domésticos ou comerciais no final do seu ciclo de vida.

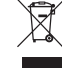

A Directiva sobre Resíduos de Equipamentos Eléctricos e Electrónicos (REEE) (2002/96/EC) foi aplicada para reciclar os produtos utilizando as melhores técnicas de recuperação e reciclagem disponíveis para reduzir o impacto ambiental, tratar eventuais substâncias perigosas e impedir o crescimento dos aterros.

#### **Instruções de eliminação do produto para utilizadores domésticos**

Quando o produto já não tiver utilidade, retire as baterias e elimine as baterias e o produto de acordo com os processos de reciclagem estabelecidos pelas autoridades locais. Para obter mais informações, contacte as autoridades locais ou o revendedor ao qual o produto foi adquirido.

#### **Instruções de eliminação do produto para utilizadores empresariais**

Os utilizadores empresariais devem contactar os respectivos fornecedores e verificar os termos e condições do contrato de compra, devendo certificar-se de que o produto não é eliminado em conjunto com outros resíduos comerciais.

### **Informações da Garantia**

O representante ou revendedor autorizado da Motorola onde adquiriu o seu produto Motorola assumirá responsabilidade por uma reclamação ao abrigo da garantia e/ou fornecerá um serviço de assistência coberto pela garantia.

Devolva o telefone ao representante ou revendedor para reclamar assistência ao abrigo da garantia. Não devolva o telefone à Motorola. Para ser elegível para obter assistência ao abrigo da garantia, tem de apresentar o comprovativo de compra ou prova de compra equivalente que inclua a data de compra. O telefone deve também apresentar de forma clara o número de série. A garantia não se aplicará se o tipo ou números de série no produto tiverem sido alterados, apagados, removidos ou não forem legíveis.

#### **Exclusões da Garantia**

- Defeitos ou danos resultantes da utilização do Produto de outra forma que não a normal e habitual ou sem respeitar as instruções deste manual do utilizador.
- Defeitos ou danos resultantes de utilização incorrecta, acidente ou negligência.
- Defeitos ou danos resultantes de teste, utilização, manutenção ou ajuste incorrecto ou de qualquer outro tipo de alteração ou modificação.
- Produtos desmontados ou reparados de forma a afectar de forma adversa o respectivo desempenho ou a impedir a inspecção e teste adequados para verificação de reclamações ao abrigo da garantia.
- Defeitos ou danos resultantes do alcance.
- Defeitos ou danos resultantes de humidade, líquidos ou derramamentos.
- Todas as superfícies em plástico e outras partes externas expostas riscadas ou danificadas devido à utilização regular.
- Produtos alugados temporariamente.
- Manutenção e reparação periódica ou substituição de peças devido à utilização e desgaste normais.

### **Informações Técnicas**

#### **Quantos telefones posso ter?**

Todos os itens de equipamento telefónico possuem um número REN (Ringer Equivalence Number), utilizado para calcular o número de itens que podem ser ligados a qualquer linha telefónica. O seu telefone possui um REN de 1. O número total de REN permitido é 4. Se o número total de REN de 4 for ultrapassado, os telefones podem não tocar. Com outros tipos de telefone, não há garantia de que toquem, mesmo quando o REN é inferior a 4.

Os telefones e carregadores adicionais que registar têm um REN de 0.

## **R&TTE**

Este equipamento está em conformidade com os requisitos essenciais da Directiva 1999/5/EC referente a Equipamento de Rádio e Equipamento Terminal de Telecomunicações, incluindo conformidade com a norma da ICNIRP relativa a exposição a energia electromagnética.

### **Declaração de Conformidade**

A Motorola declara que este telefone está em conformidade com os requisitos essenciais e outras provisões relevantes da Directiva 1999/5/EC.

A Declaração de Conformidade referente a este telefone está publicada no Web site: http://www.motorola.com/eu/radios/ technicaldocumentation

### **Ligar a uma central telefónica**

Este produto destina-se a ser utilizado na União Europeia para ligação à rede telefónica pública e a centrais telefónicas compatíveis, que suportam a marcação por tom e por impulso e a remarcação com intervalo temporizado. Em caso de dúvida, consulte o seu fornecedor de serviços.

#### **Inserir uma pausa**

Nalgumas centrais telefónicas, depois de marcar o código de acesso, pode ser necessário aguardar um momento para que a central ligue a uma linha externa, por isso terá de introduzir uma pausa na sequência de marcação.

Mantenha premido o botão Altifalante/Pausa para inserir uma pausa (P) antes de introduzir o número de telefone.

Também pode ser necessário introduzir uma pausa ao armazenar números internacionais ou de cartões de crédito.

### **Remarcação**

Pode ser necessário utilizar a função de remarcação se estiver ligado a uma central telefónica/PBX (Private Branch Exchange). Contacte o fornecedor do PBX para obter mais informações.

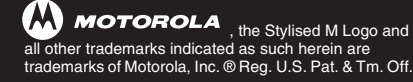

© Motorola, Inc. 2008

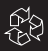

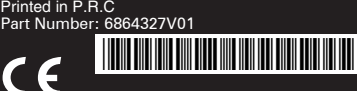